Crésus Facturation

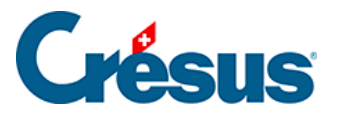

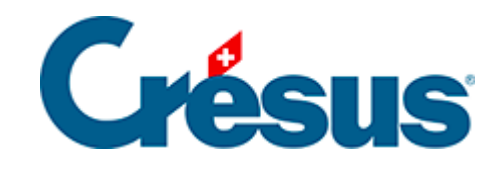

## **Crésus Facturation**

## [7.2.4 - Le volet latéral de la base des articles](#page-2-0)

<span id="page-2-0"></span>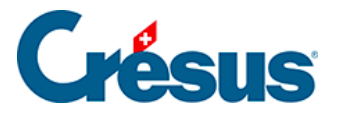

## **7.2.4 - Le volet latéral de la base des articles**

Le bouton Rapports et états accède aux statistiques d'achats et ventes des articles (voir ci-dessus).

Le bouton Traiter les fiches cochées accède à la gestion des fiches marquées (§ ).

Cliquez le bouton Afficher des documents ou cliquez l'icône pour accéder au choix pour l'impression d'étiquettes ou une liste d'articles. Dans les deux cas, soyez sûr d'imprimer la bonne sélection de fiches en réglant correctement l'option Selon l'accès.

Le bouton Extraire les fiches avec cet article affiche tous les documents touchant l'article courant, dans la base des factures émises ou celle des factures reçues.